### no responsibility for its completeness or accuracy. If you have any questions concerning the legality of concerning the Hereatter it is necessary to describe to Hereafter, it is necessary to describe to **Laser Safety** the manual of the product.

⊕

### **FCC Rules and IC Rules**

### **Warning:**

 $\bigoplus$ 

This device complies with part 15 of the FCC Rules and RSS-Gen of IC Rules. Operation is subject to the following two conditions:

1. This device may not cause harmful interference, and

 2. This device must accept any interference received, including interference that may cause undesired operation.

Changes or modifications not expressly approved by the party responsible for compliance could void the user's authority to operate the equipment.

 $\bigoplus$ 

⊕

### **Note to users in the United States of America**

### **FCC Rules**

#### **Declaration of Conformity** ❖

This device complies with Part 15 of the FCC Rules.

Operation is subject to the following two conditions:

(1) This device may not cause harmful interference, and

(2) this device must accept any interference received, including interference that may cause undesired operati.on

⊕

Responsible party: Ricoh Americas Corporation.

Address: 5 Dedrick Place, West Caldwell, NJ 07006

Telephone number: 973-882-2000

Product Name: Laser Printer

Model Number: CLP37DN/SP C430DN/LP137CN/Aficio SP C430DN

#### CLP42DN/SP C431DN/LP142CN/Aficio SP C431DN

◈

#### **Note** ❖

◈

This equipment has been tested and found to comply with the limits for a Class B digital device, pursuant to Part 15 of the FCC Rules. These limits are designed to provide reasonable protection against harmful interference in a residential installation. This equipment generates, uses and can radiate radio frequency energy and, if not installed and used in accordance with the instructions, may cause harmful interference to radio communications. However, there is no guarantee that interference will not occur in a particular installation. If this equipment does cause harmful interference to radio or television reception, which can be determined by turning the equipment off and on, the user is encouraged to try to correct the interference by one or more of the following measures:

- Reorient or relocate the receiving antenna. •
- Increase the separation between the equipment and receiver. •
- Connect the equipment into an outlet on a circuit different from that to which the receiver is connected. •
- Consult the dealer or an experienced radio /TV technician for help. •

#### **Caution** ❖

Changes or modifications not expressly approved by the party responsible for compliance could void the user's authority to operate the equipment.

⊕

### **Notes on lamp(s) inside this machine**

LAMP(S) INSIDE THIS PRODUCT CONTAIN MERCURY AND MUST BE RECYCLED OR DISPOSED OF ACCORDING TO LOCAL, STATE OR FEDERAL LAWS.

⊕

### **Notes to users in the state of California**

Perchlorate Material - special handling may apply, See www.dtsc.ca.gov/hazardouswaste/perchlorate

### **Note to users in Canada**

#### **Note**

 $\bigoplus$ 

This Class B digital apparatus complies with Canadian ICES- 003.

### **Remarque concernant les utilisateurs au Canada**

#### **Avertissement**

Cet appareil numérique de la classe B est conforme à la norme NMB-003 du Canada.

 $\bigoplus$ 

◈

# 4. Connecting the Printer

This chapter explains how to connect network and USB cables.

# Ethernet Cable Connection

Prepare a hub and other network devices, and connect the Ethernet cable to the printer.

Connect 10BASE-T or 100BASE-TX cable to the printer's Ethernet port. For 1000BASE-T, the optional Gigabit Ethernet board is required.

### **A** CAUTION

• A network interface cable with a ferrite core must be used for RF interference suppression.

### **ACAUTION**

• For users outside the United States of America: properly shielded and grounded cables and connectors must be used for connections to a host computer (and/or peripheral) in order to meet emission limits.

### **ACAUTION**

• For users in the United States of America: properly shielded and grounded cables and connectors must be used for connections to a host computer (and/or peripheral) in order to meet FCC emission limits.

### Important

- An Ethernet cable is not supplied with this printer. Select your cable according to the network environment.
- The printer's Ethernet and USB ports are not available when the Gigabit Ethernet board is attached to the printer.

4

### Connecting to the standard Ethernet port

1. Attach the supplied ferrite core at the printer end of the Ethernet cable.

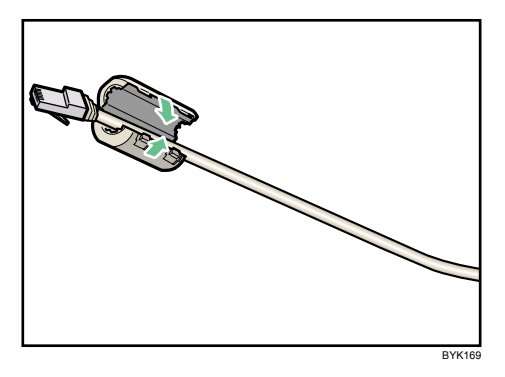

2. Connect the Ethernet cable to the Ethernet port.

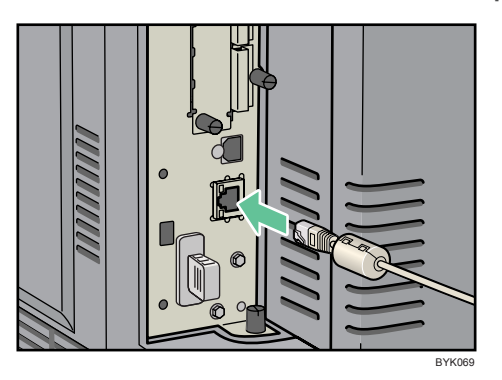

3. Connect the other end of the cable to the network, for example using a hub.

### Connecting to the Ethernet port of the Gigabit Ethernet board

1. Attach two ferrite cores to the Ethernet cable.

Attach the core supplied with the printer to the connector end, and the one supplied with the Gigabit Ethernet board about 10 cm (4 inches) from the connector end ( $\circled{1}$ ), making a loop as shown.

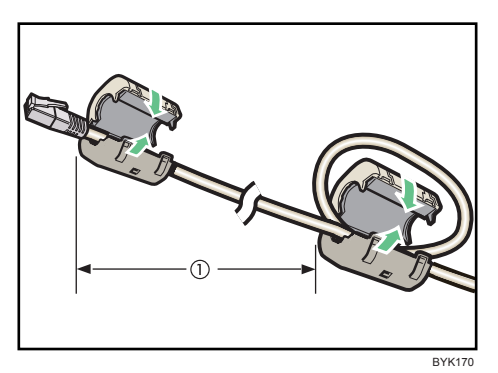

4

# USB Cable Connection

### **ACAUTION**

• For users outside the United States of America: properly shielded and grounded cables and connectors must be used for connections to a host computer (and/or peripheral) in order to meet emission limits.

### **ACAUTION**

• For users in the United States of America: properly shielded and grounded cables and connectors must be used for connections to a host computer (and/or peripheral) in order to meet FCC emission limits.

### **A**Important

- USB connection is possible under Windows 2000/XP/Vista, Windows Server 2003/2003 R2/2008, and Mac OS X 10.3.3 or later.
- USB connection with Mac OS is only possible via the printer's USB port, not the Gigabit Ethernet board's USB port.
- A USB cable is not supplied with this printer. Select your cable according to the computer.
- 1. Connect the USB cable to the printer.

### • Connecting the USB cable to the standard USB port B

Connect the smaller connector of the USB cable to the standard USB port B on the left side of the printer.

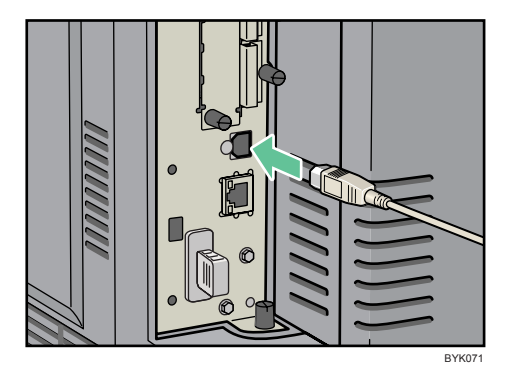

### • Connecting the USB cable to the Gigabit Ethernet board USB port

Connect the smaller connector of the USB cable to the USB port of the Gigabit Ethernet board.

## Parallel Cable Connection

The type of cable required varies depending on the computer you are using. Make sure to use the interface cable compliant with your computer.

### **A CAUTION**

• For users outside the United States of America: properly shielded and grounded cables and connectors must be used for connections to a host computer (and/or peripheral) in order to meet emission limits.

### **ACAUTION**

• For users in the United States of America: properly shielded and grounded cables and connectors must be used for connections to a host computer (and/or peripheral) in order to meet FCC emission limits.

### **Almportant**

- The printer's parallel connection is a standard bidirectional interface that requires an IEEE 1284 compliant half pitch 36-pin parallel cable and host computer parallel port.
- Use shielded interface cable. Unshielded cables create electromagnetic interference.
- 1. Turn off the printer and computer.
- 2. Connect the interface cable to the IEEE 1284 interface board.

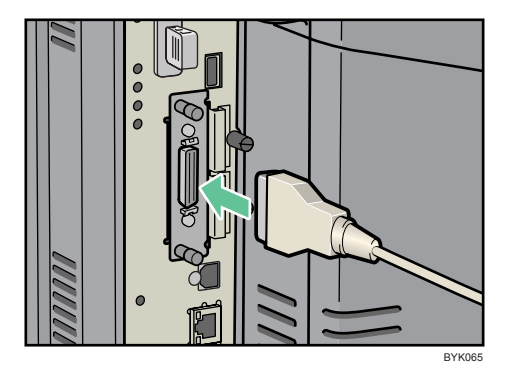

3. Connect the other end of the interface cable to your computer, and then secure the cable.

The printer is now connected to the computer. Install the printer driver. For details, see " Installing the Printer Driver Using Parallel Cable", Driver Installation Guide.

### **D**Note

• For details about installing the 1284 interface board, see "Installing the Interface Units".

### **E** Reference

• p.75 "Installing the Interface Units"